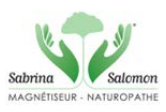

# **Mode Opérationnel pour commander une « séance par Photo » par le site internet**

• Se rendre sur le site : Cliquez sur le lien [www.sabrina-salomon.fr](http://www.sabrina-salomon.fr/)

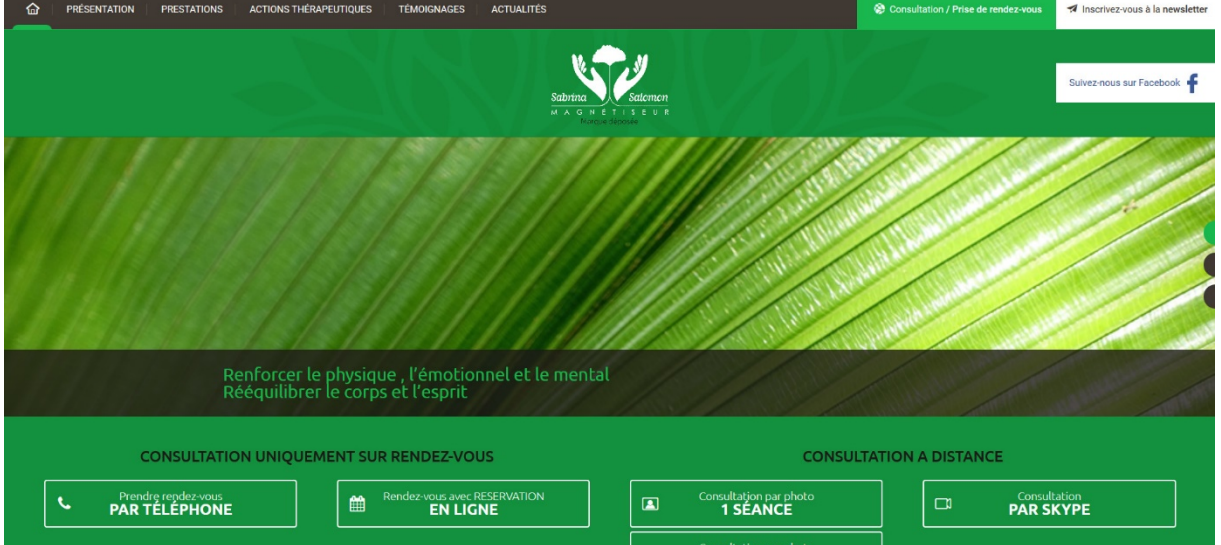

#### *La page d'accueil du site de Sabrina Salomon*

#### *Puis Cliquez où est la flèche*

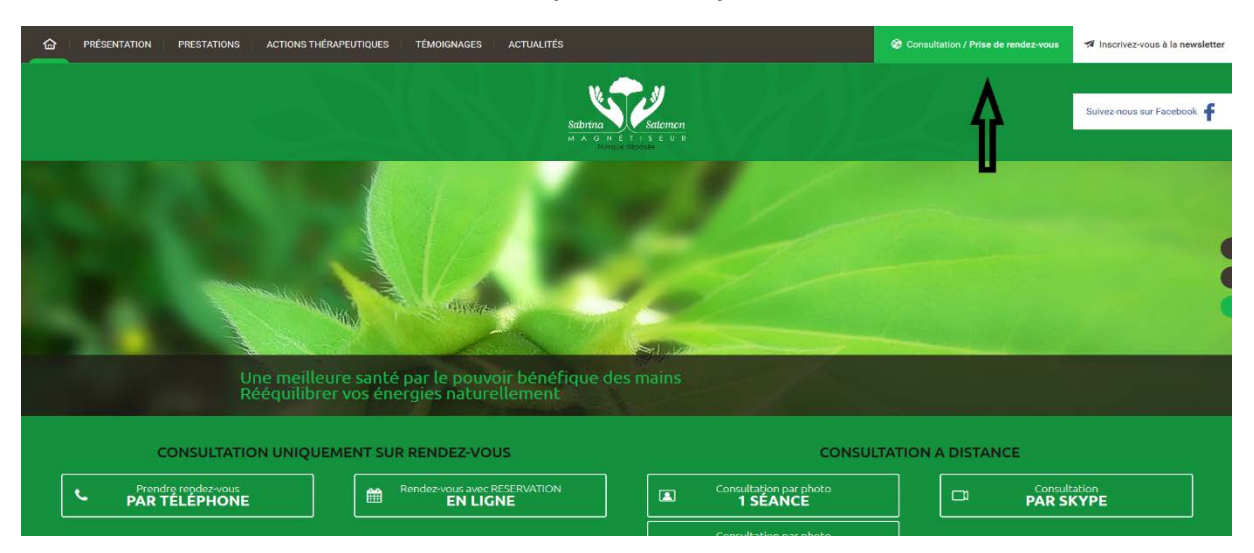

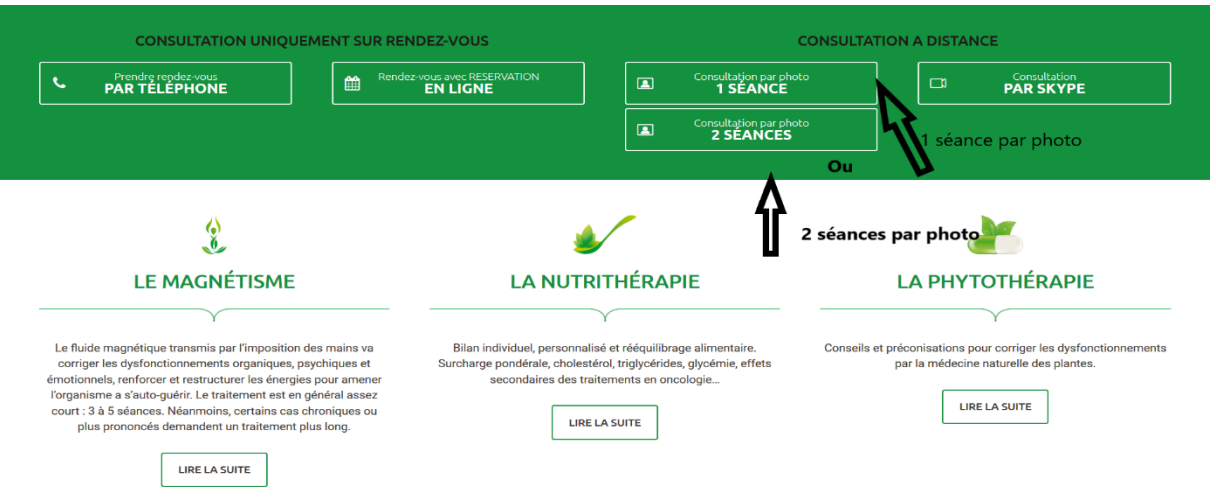

## *Choisir le nombre de séances par photo désiré*

*Remplir chaque champ et utilisez les menus déroulant si besoin*

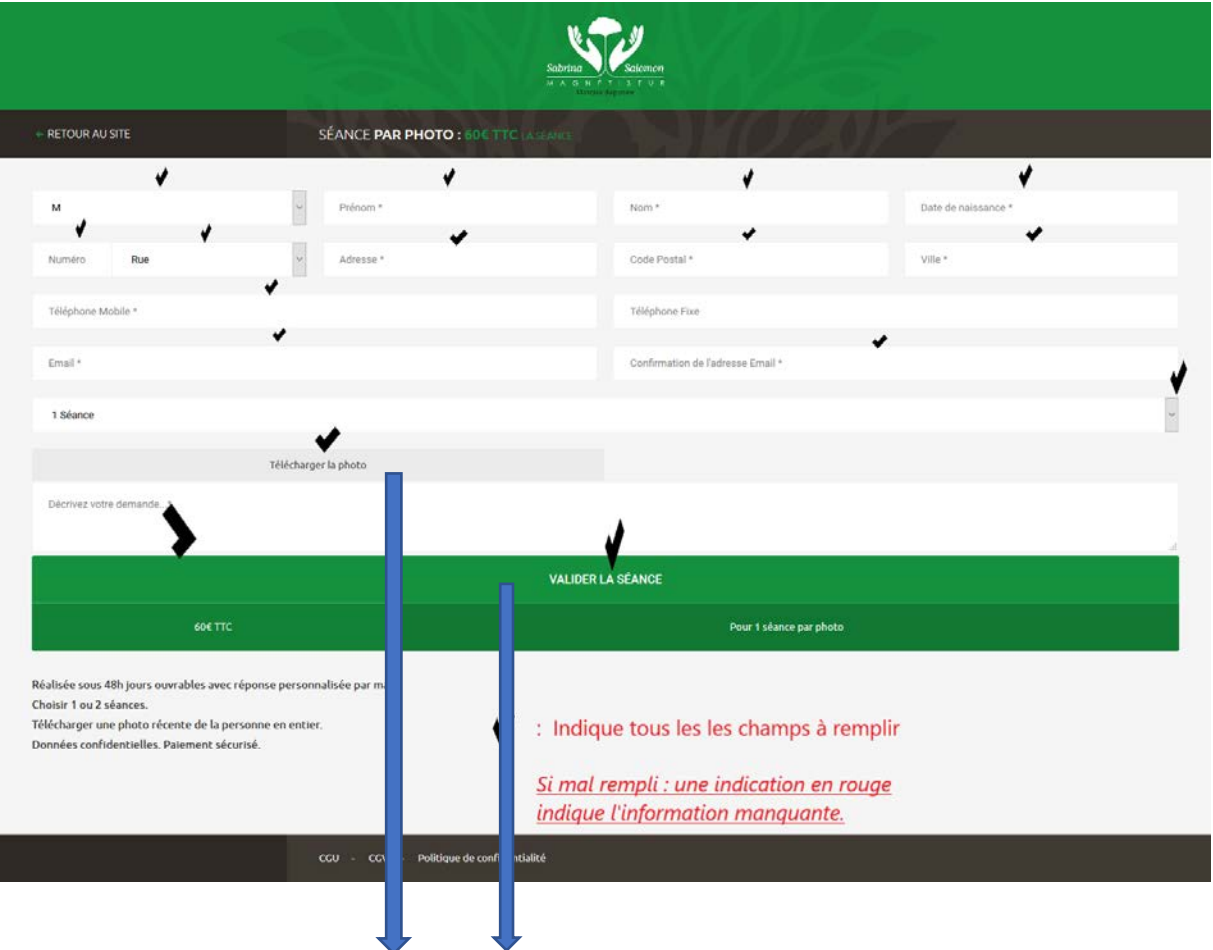

# IMPORTANT : PATIENTEZ et ATTENDRE le temps du téléchargement de la Photo

## *Veuillez cocher les 2 cases, puis confirmer et Payer*

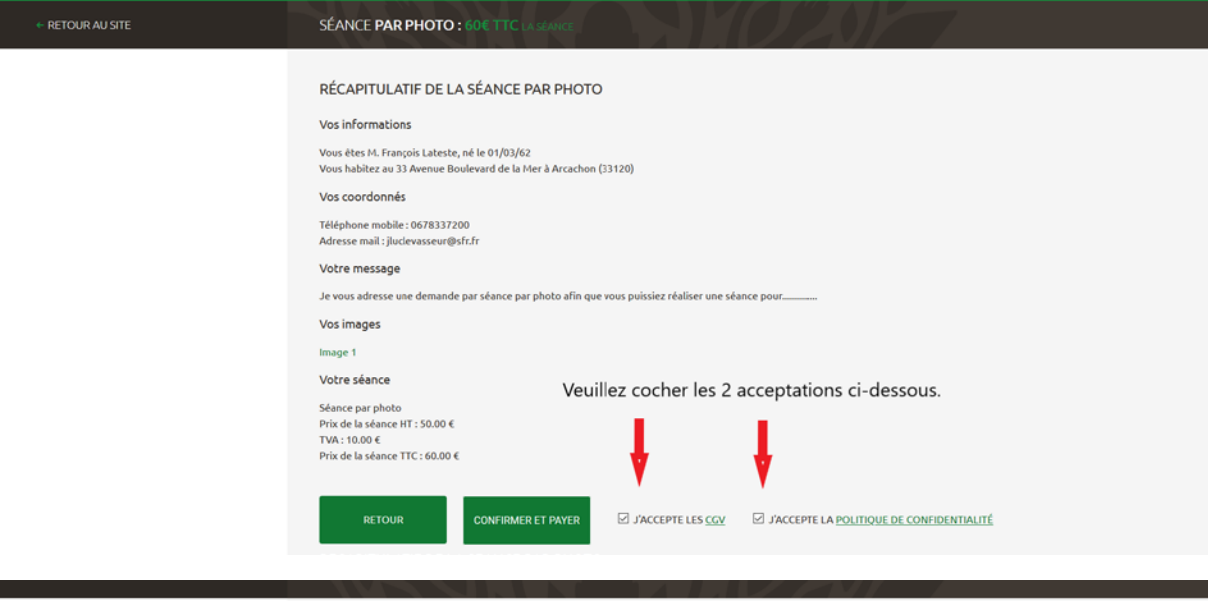

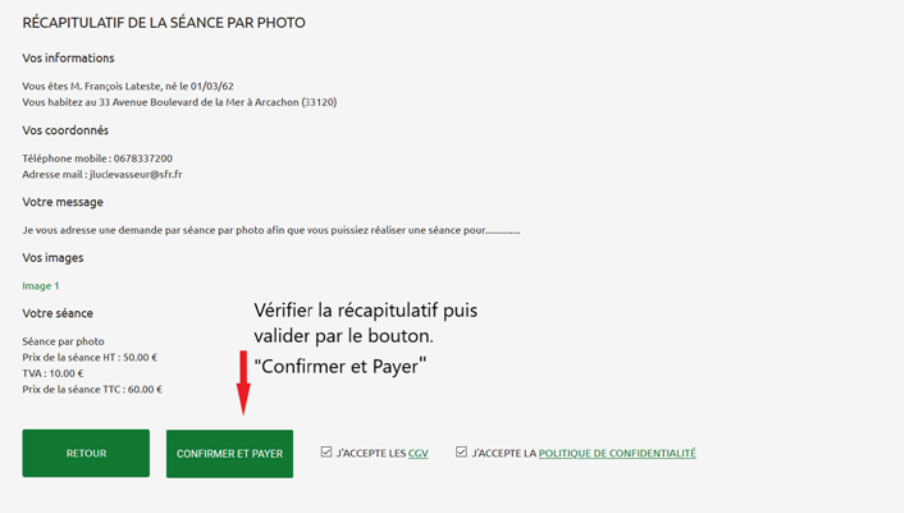

## *La page des moyens de paiement s'ouvre sur le site sécurisé de PayPal*

## *Un compte PayPal n'est pas Obligatoire.*

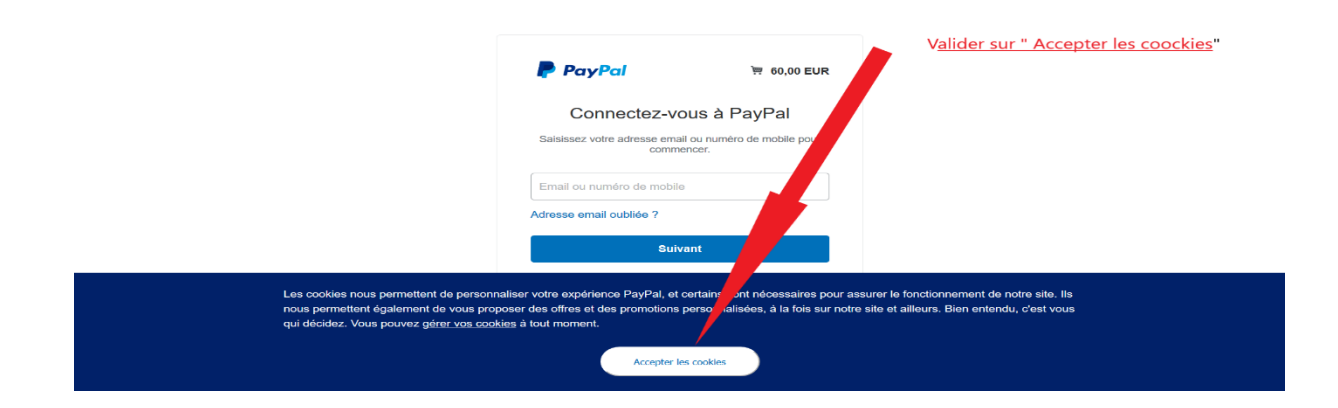

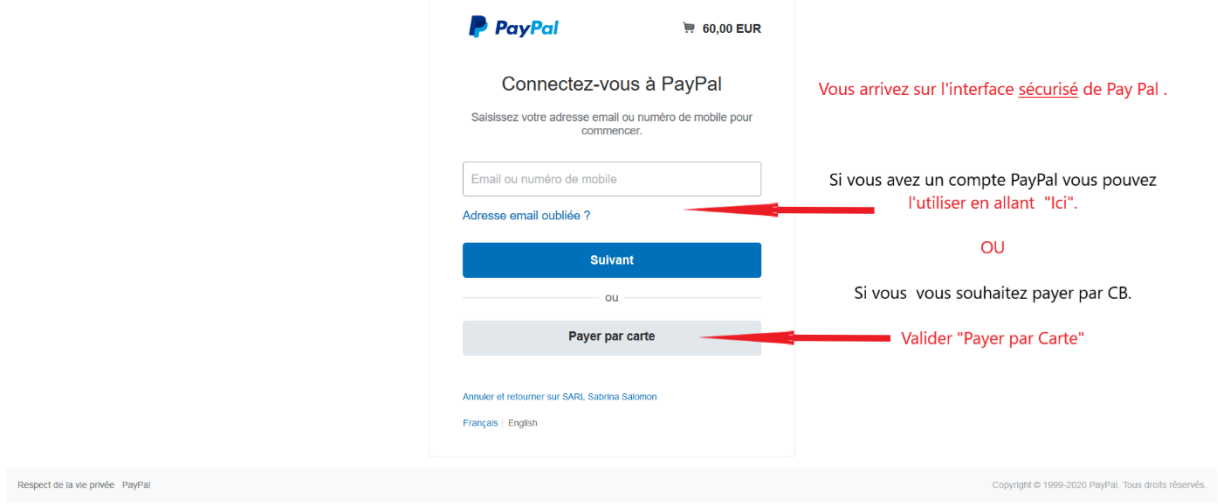

*2 Possibilités de paiement : Par CB ou par Compte PayPal.*

*Voir ci-dessous les détails des informations stipulés par la flèche rouge*

| <b>PayPal</b>                                                                                        | $\overline{M}$ 60.00 EUR $\vee$                   |                                                                                                    | $\widehat{\phantom{0}}$                               |
|----------------------------------------------------------------------------------------------------|---------------------------------------------------|----------------------------------------------------------------------------------------------------|-------------------------------------------------------|
| Informations de facturation<br>Nous ne communiquons pas vos informations de paiement<br>au marchand. |                                                   |                                                                                                    | Choisir le type de carte par                          |
| Pays/Région<br>$\checkmark$<br>France<br>Type de carte<br>$\checkmark$<br><b>MasterCard</b>          |                                                   | PayPal, votre réflexe<br>sécurité pour payer<br>Où que vous fassiez vos achats, vos<br>informations de carte sont plus sécurisées. | le menu déroulant:<br>Américan Express<br>Carte Bleue |
| Numéro de carte<br>1234 5678 9100 0007                                                               | 49                                                |                                                                                                    | Mastercard<br>Visaect                                 |
| Date d'expiration<br>10/20                                                                           | Crypto. visuel<br>$\overline{\phantom{a}}$<br>333 |                                                                                                    | Code situé au dos de la CB                            |
| Prénom<br>François                                                                                   | Nom<br>Lateste                                    |                                                                                                    |                                                       |
| <b>Adresse de facturation</b><br>Ligne d'adresse 1                                                   |                                                   |                                                                                                    |                                                       |
| 33 Avenue Boulevard de la Mer                                                                        |                                                   |                                                                                                    |                                                       |
| Ligne d'adresse 2                                                                                    |                                                   |                                                                                                    |                                                       |
| Code postal<br>33120                                                                                 |                                                   |                                                                                                    |                                                       |
|                                                                                                    |                                                   |                                                                                                    |                                                       |
| <b>Adresse de facturation</b>                                                                        |                                                   |                                                                                                    |                                                       |
| Ligne d'adresse 1<br>33 Avenue Boulevard de la Mer                                                   |                                                   |                                                                                                    |                                                       |
| Ligne d'adresse 2                                                                                    |                                                   | Cocher la case                                                                                                    |                                                       |
| Code postal                                                                                          |                                                   |                                                                                                    |                                                       |

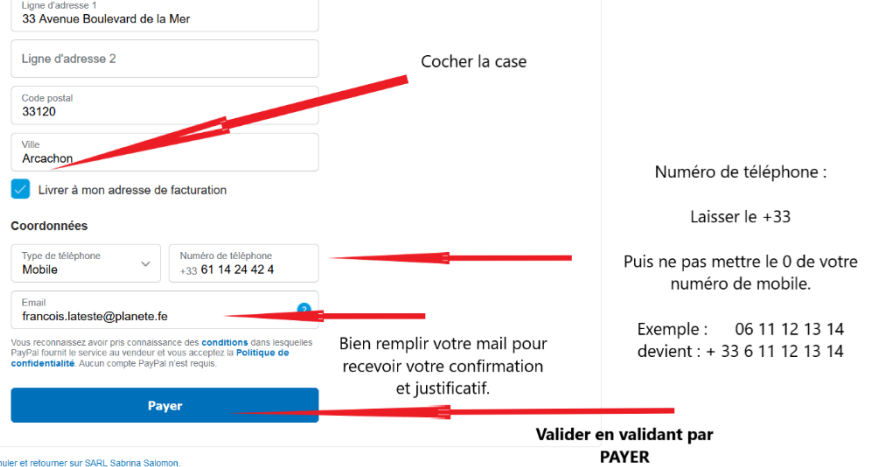

Contrats d'utilisation Conditions d'utilisation Respect de la vie privée Évaluation © 1999-2020 m | Français ↓

#### **Après validation de paiement un écran s'ouvre et afin de ne pas s'enregistrer sur PayPal suivre la procédure représentée par les 2 Flèches.**

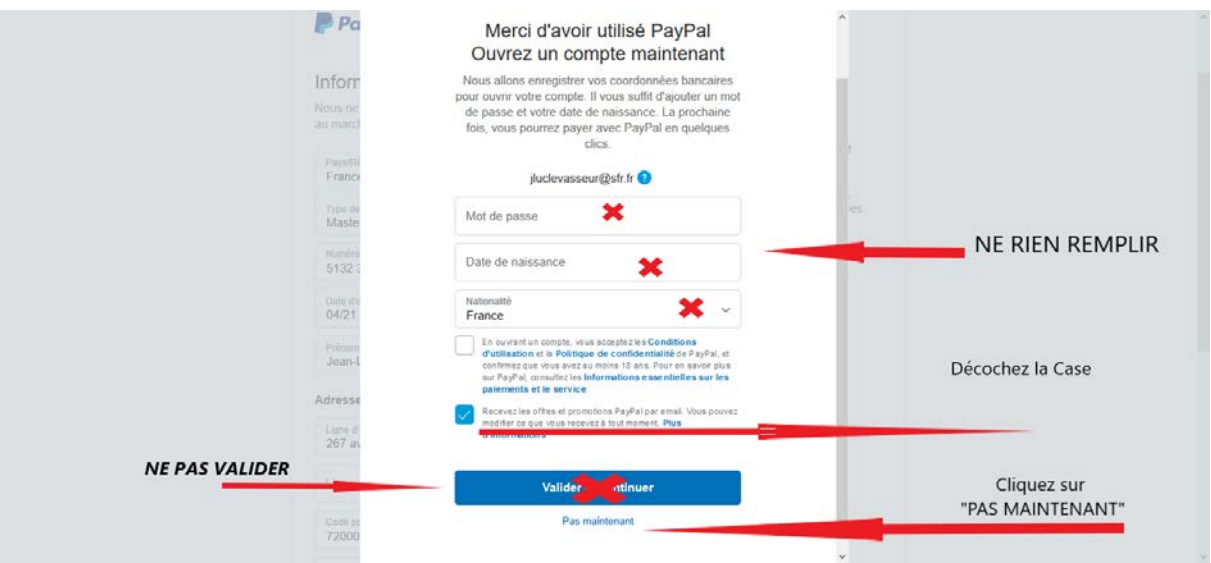

#### Un Ticket de paiement et de confirmation vous sera transmis par mail

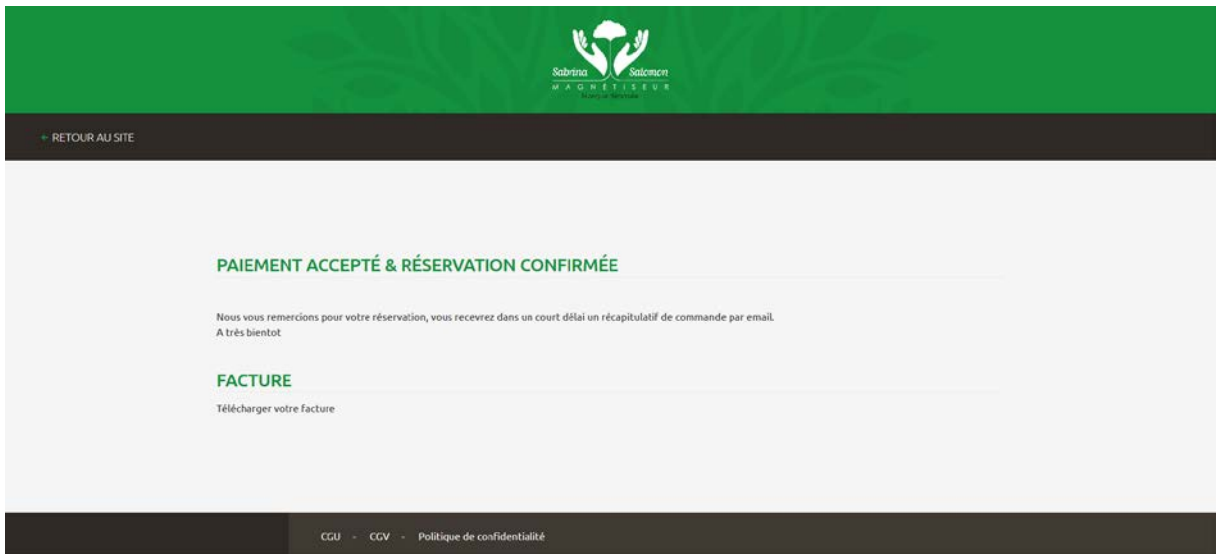

Je reste néanmoins à votre disposition pour vous accompagner dans votre démarche.

Tel : 02 43 87 68 53

Mail : contact@sabrina-salomon.fr

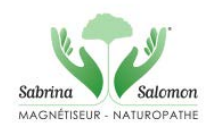